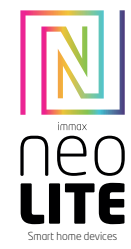

UŽIVATELSKÝ NÁVOD

Výrobce a dovozce: IMMAX, Pohoří 703, 742 85 Vřesina, EU | www.immaxneo.cz | www.immaxneo.com Vyrobeno v P.R.C.

LECO

 $CEQ \n  $\mathbb{Z}$$ 

# INSTALACE APLIKACE A ZPROVOZNĚNÍ

### Krok 1: Stáhnutí aplikace a registrace

Naskenujte kód QR kód a stáhněte si aplikaci Immax NEO PRO. Nebo v Apple Store nebo Google Play vyhledejte a nainstalujte aplikaci Immax NEO PRO. Spusťte aplikaci Immax NEO PRO a klepněte na "Registrovat" a založte se vlastní účet pomocí telefonního čísla nebo e-mailu.

Pokud máte registraci hotovou, přihlaste se pod svůj účet.

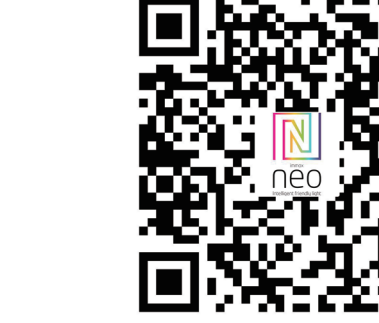

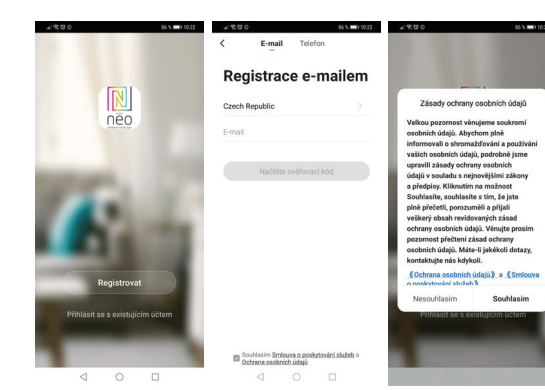

Krok 2.1: Přidání zařízení ve zjednodušeném postupu (doporučeno) Ujistěte se, že je váš produkt Immax NEO zapnutý Ujistěte se, že je váš mobilní telefon připojen k Wi-Fi (zařízení podporuje pouze 2,4GHz Wi-Fi síť) Ujistěte se, že se zařízení nachází v párovacím módu. Otevřete aplikaci Immax NEO PRO a klikněte na "+" v pravém horním rohu

aplikace Vyberte typ zařízení které chcete přidat, potvrďte že "LED kontrolka rychle bliká". Zadejte heslo k Wi-Fi síti, ke které je připojen váš mobilní telefon.

Potvrďte zadané heslo a vyčkejte na přidání zařízení. Poté by se mělo zařízení zobrazit v seznamu produktů.

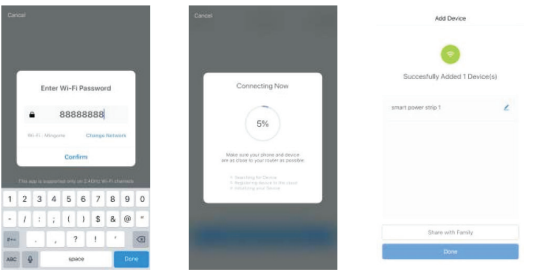

### Krok 2.2: Přidání zařízení v AP módu

Klikněte na "+" v pravém horním rohu aplikace a vyberte možnost správný typ zařízení.

Klepněte na "AP mód" vpravo nahoře a potvrďte že LED indikátor pomalu bliká. Zadejte heslo k Wi-Fi síti, ke které je připojen váš mobilní telefon.

Potvrďte zadané heslo a poté přejděte k připojení k Wi-Fi hotspotu v mobilním telefonu. Vyberte Wi-Fi síť s názvem "Smart Life\_xxx" a připojte se. Vraťte se do aplikace "Smart Life", připojení se poté automaticky spustí. Vyčkejte na přidání zařízení. Poté by se mělo zařízení zobrazit v seznamu produktů.

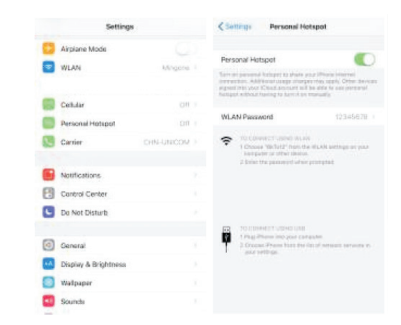

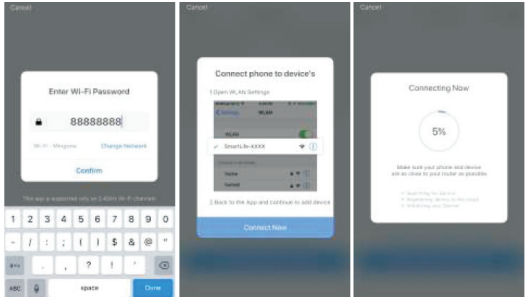

Krok 3: Ovládejte svůj produkt Immax NEO prostřednictvím aplikace Immax NEO PRO kdykoli a kdekoli

Ujistěte se, že váš mobilní telefon a produkt jsou připojeny k síti internet. Další funkce, najdete v rozhraní aplikace Immax NEO PRO.

# TECHNICKÁ SPECIFIKACE Barva: šedá

Jmenovité napětí: AC 110-230V ± 10%, 50/60 Hz Jmenovitý proud: 16A Typ bezdrátové sítě: 2,4 GHz Bezdrátový standard: IEEE 802.11b / g / n Bezdrátová vzdálenost: 45m Pracovní teplota: 0℃ ~ 40℃ (32 °F ~ 104°F) Pracovní vlhkost: 20% ~ 85% Skladovací teplota: 0℃ ~ 60℃ (32°F ~ 140°F) Vlhkost při skladování: 0% ~ 90% Velikost: 71 mm x 45 mm x 45 mm

## JAK RESETOVAT CHYTROU ZÁSUVKU?

1. Stiskněte resetovací tlačítko po dobu 6 vteřin, dokud LED indikátor nebliká rychle. Chytrá zásuvka je přepnuta do základního párovacího režimu.

2. Stiskněte znovu tlačítko reset po dobu 6 vteřin, dokud LED indikátor nebliká pomalu. Zařízení se přepne do režimu AP.

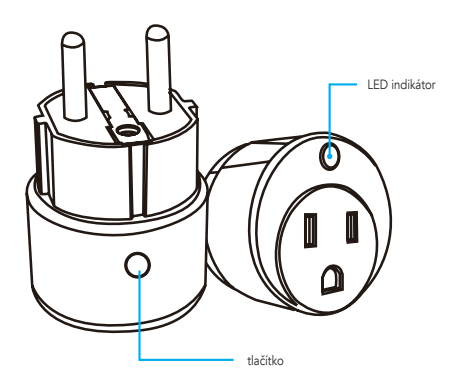

# **Obsah je uzamčen**

**Dokončete, prosím, proces objednávky.**

**Následně budete mít přístup k celému dokumentu.**

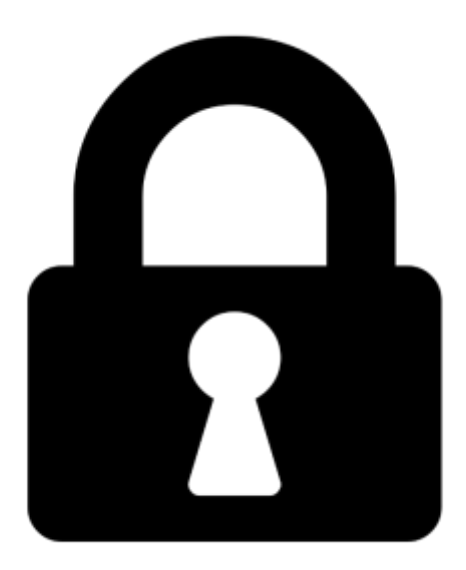

**Proč je dokument uzamčen? Nahněvat Vás rozhodně nechceme. Jsou k tomu dva hlavní důvody:**

1) Vytvořit a udržovat obsáhlou databázi návodů stojí nejen spoustu úsilí a času, ale i finanční prostředky. Dělali byste to Vy zadarmo? Ne\*. Zakoupením této služby obdržíte úplný návod a podpoříte provoz a rozvoj našich stránek. Třeba se Vám to bude ještě někdy hodit.

*\*) Možná zpočátku ano. Ale vězte, že dotovat to dlouhodobě nelze. A rozhodně na tom nezbohatneme.*

2) Pak jsou tady "roboti", kteří se přiživují na naší práci a "vysávají" výsledky našeho úsilí pro svůj prospěch. Tímto krokem se jim to snažíme překazit.

A pokud nemáte zájem, respektujeme to. Urgujte svého prodejce. A když neuspějete, rádi Vás uvidíme!